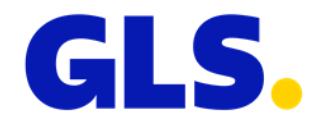

## **What's new in ShipIT version 3.3**

Our aim is to constantly develop and optimise GLS ShipIT. In particular, we focus on increasing scalability and performance and further developing the installation and update process while simultaneously guaranteeing stability and reliability. To achieve this, improvements are made and defects are fixed.

Enclosed you will find the main changes of version 3.3.

## **General**

- For data protection reasons, the contact information of the ParcelShops (fax number, telephone number, e-mail address) has been removed from the ParcelShop search.
- In the shipment settings, 50 km has been added as the maximum distance for the ParcelShop search (previously the maximum was 30 km).
- In the "Shipment Overview", in the "Track and Trace" and in the "End of Day", the data from all columns can now be copied (via right mouse click) and pasted at any point within the ShipIT application or outside the ShipIT application. Previously it was only possible to copy the Track ID and the parcel number.
- In the "Shipment Overview" there is the option of updating the weight after finishing the shipment by using the "Update weight" button. Until now, the updated weight was not transmitted to GLS. This has been changed. All changes >0.2 kg are transmitted to GLS.
- In the "Order Picking" it is now also possible to search for Consignee IDs of the imported shipments. Previously it was only possible to search for the parcel reference and the shipment reference.
- A new option "Add ShopReturnService to all parcels" has been added in the "Shipper Settings". The checkbox is not activated by default. If the checkbox is activated, the ShopReturnService is automatically added when creating a shipment.

The ShopReturnService is only added automatically:

- ‒ when creating a shipment in "Shipment Capture" (all modes) and "Order Picking", if a standard parcel has already been added
- ‒ for the product "Parcel"
- ‒ for relations where the ShopReturnService is available
- ‒ if the ShopReturnService can be combined with the already added services
- In "My Settings" a new option "Enforce default shipper on shipment edition" has been added. The checkbox is not activated by default. If the checkbox is activated, the shipper will be overwritten with the default shipper when opening an existing but not yet finished shipment, even if another shipper has been entered or imported.

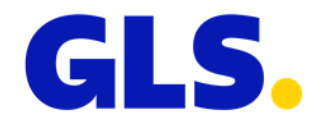

- In all screens where parcels can be added, a warning message appears if the user wants to add more than 99 parcels at once. This message has been implemented to avoid accidental wrong entries. As some customers regularly send a high number of parcels, it is now possible to configure this value individually. Please contact your GLS support if you would like to specify a different value.
- The maximum length of telephone numbers has been limited to 35 characters. A longer entry is automatically shortened when saved in the database.

## **Import / Export**

- If no product is specified in the import file when importing shipments, "parcel" is now used as the default value. Previously, it was mandatory to specify the product when importing shipments.
- It can be configured that an export profile is always executed after a specified import profile. If access to the specified export destination is not possible, both the export and the import were not executed until now. This has been changed as follows:
	- ‒ The export is not executed, i.e. the export status is "red" and a message is displayed that access to the specified export destination is not possible.
	- ‒ The import is executed, i.e. the labels are printed, the shipments are displayed in the shipment overview and the import status is "green".
- The entries in the import logs contain information on various IDs. For a better understanding, the naming of the IDs in the logs have been adapted.

## **Installation and updates**

• From this ShipIT version onwards, 32bit versions and Windows7 are no longer supported for new installations and updates.